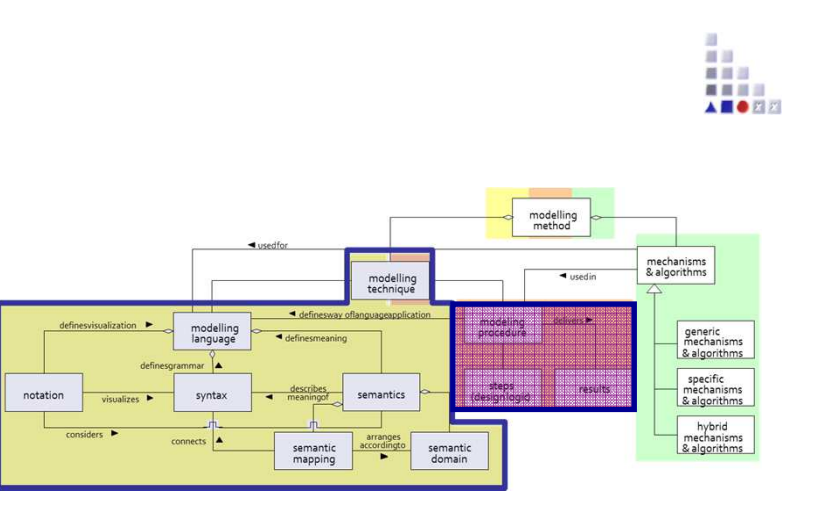

# View Switch

# **SCENARIO: Realize View Switch utilizing Dynamic GraphRep and AdoScript**

#### **Scenario Description**

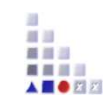

#### **Case:**

Realization of view switch between technical view and people-like view. Technical view is the view, which contains technical notations as defined in modelling language and the people-like view is the view which is more detailed and more basic-user friendly. This view switch realized with using dynamic graphical representationand mechanism executes switching.

#### **GOAL**:

Demonstrate how <sup>a</sup> switch between views via utilizing dynamicGraphRep and AdoScript.

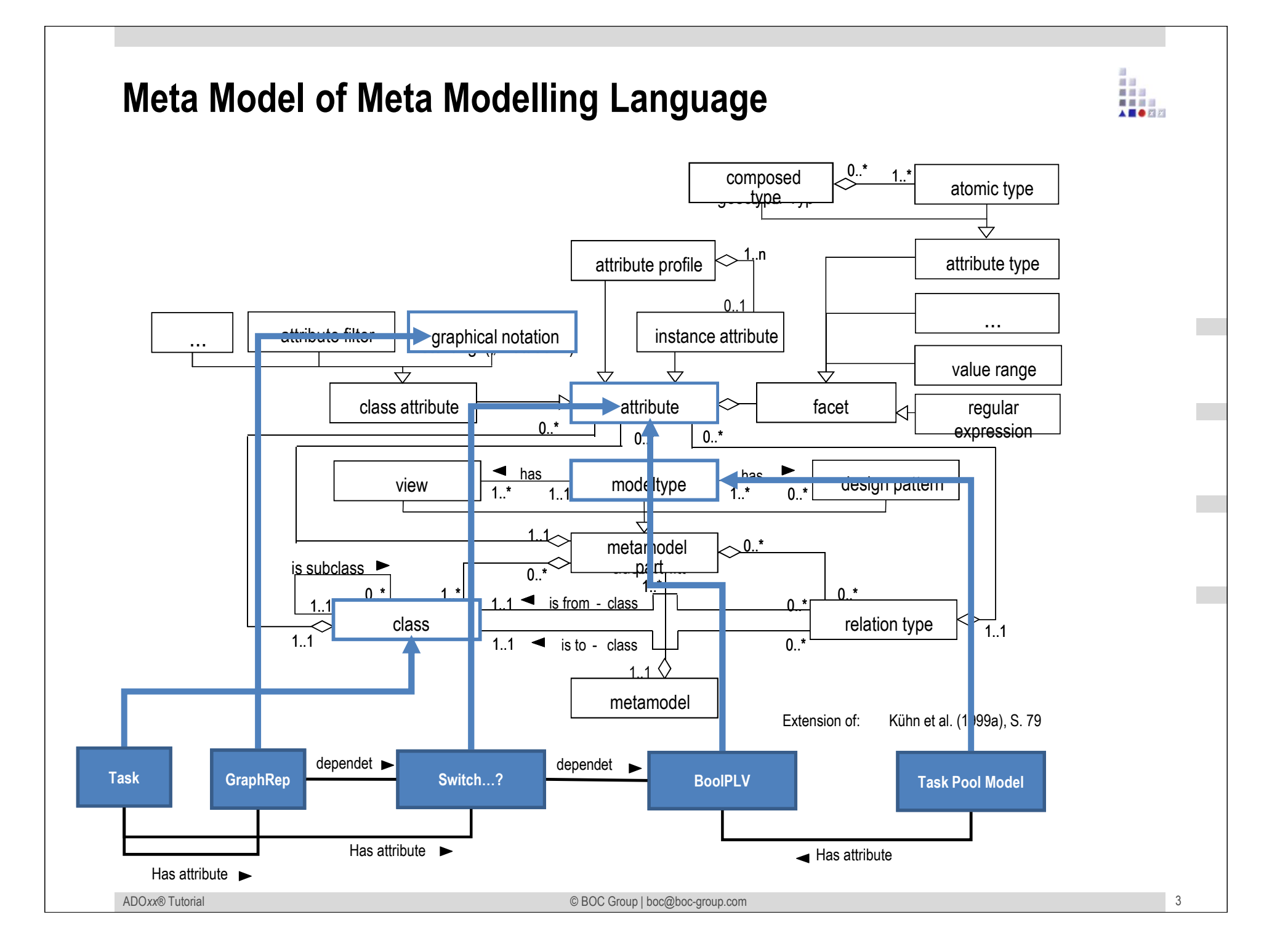

# **Description of Algorithm** łh. **ANGER View**<br>Switch **DatabaseUser Interface**Trigger Get Current ViewSelect **Categories** Change People-like view attribute valueSwitch to other ViewADO*xx®*© BOC Group | boc@boc-group.com

m and  $\overline{a}$  4

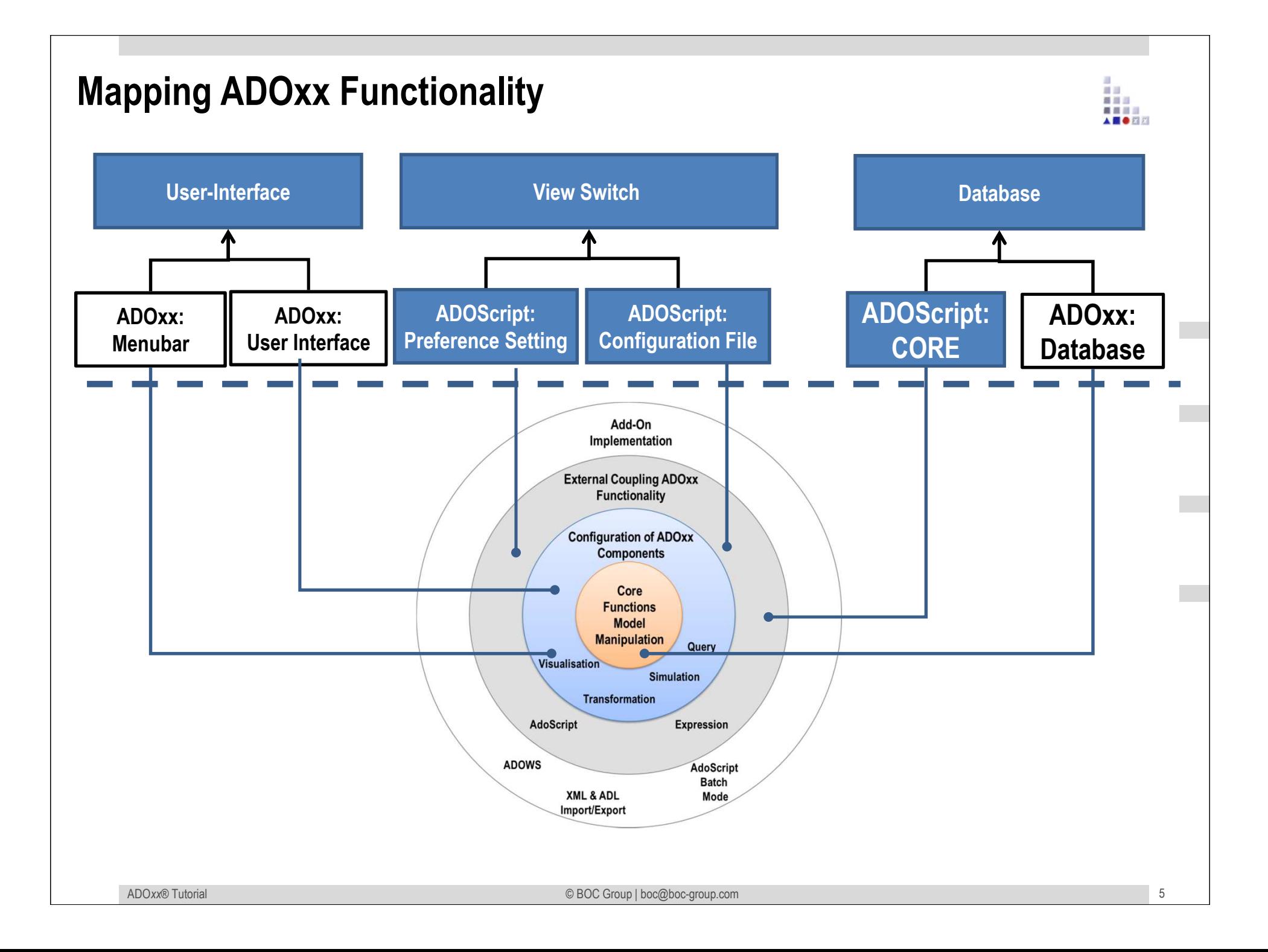

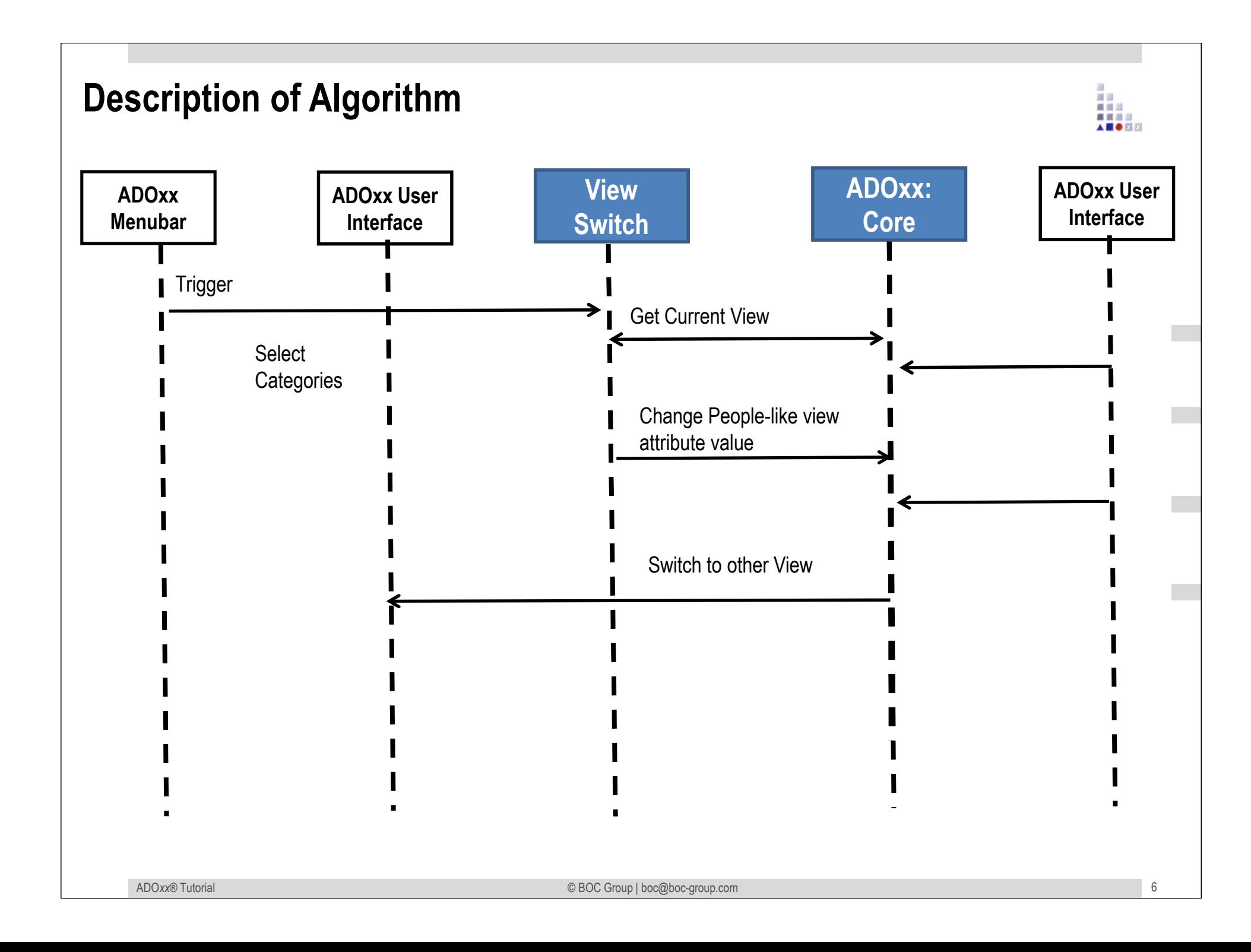

#### **Added Value of Metamodelling Platform**

Used meta-modelling functionality for realisation of the scenario:

•**ADOScript:** ADOscript can retrieve model information and establish interaction between ADOxx and XSLT Processor.

•**ADOxx Visualisation Component:** is provided by the platform and enables configuration of the user interface of model editor

•**GraphRep:** is a class attribute defined in Meta-meta model of the platform, which enables definition of graphical notation of concepts.

•**AttrRep (NOTEBOOK):** is a class attribute deined in Meta-meta model of the platform, which enables definition of notebooks of concepts

#### **ADOxx Realisation Hands-On**

## **1. Realisation of Modelling Language**

- 1. Define Model Type "Task Pool Model"
- 2. New class "Task", "\_\_ModelTypeMetaData\_\_"
- 3. Add Attributes
- 4. Implement and Configure GraphRep

## **2. Implement Algorithm with ADOscript**

1. View Switch

最自己

## **Used ADOxx Functionality: Implementing an Algorithm**

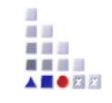

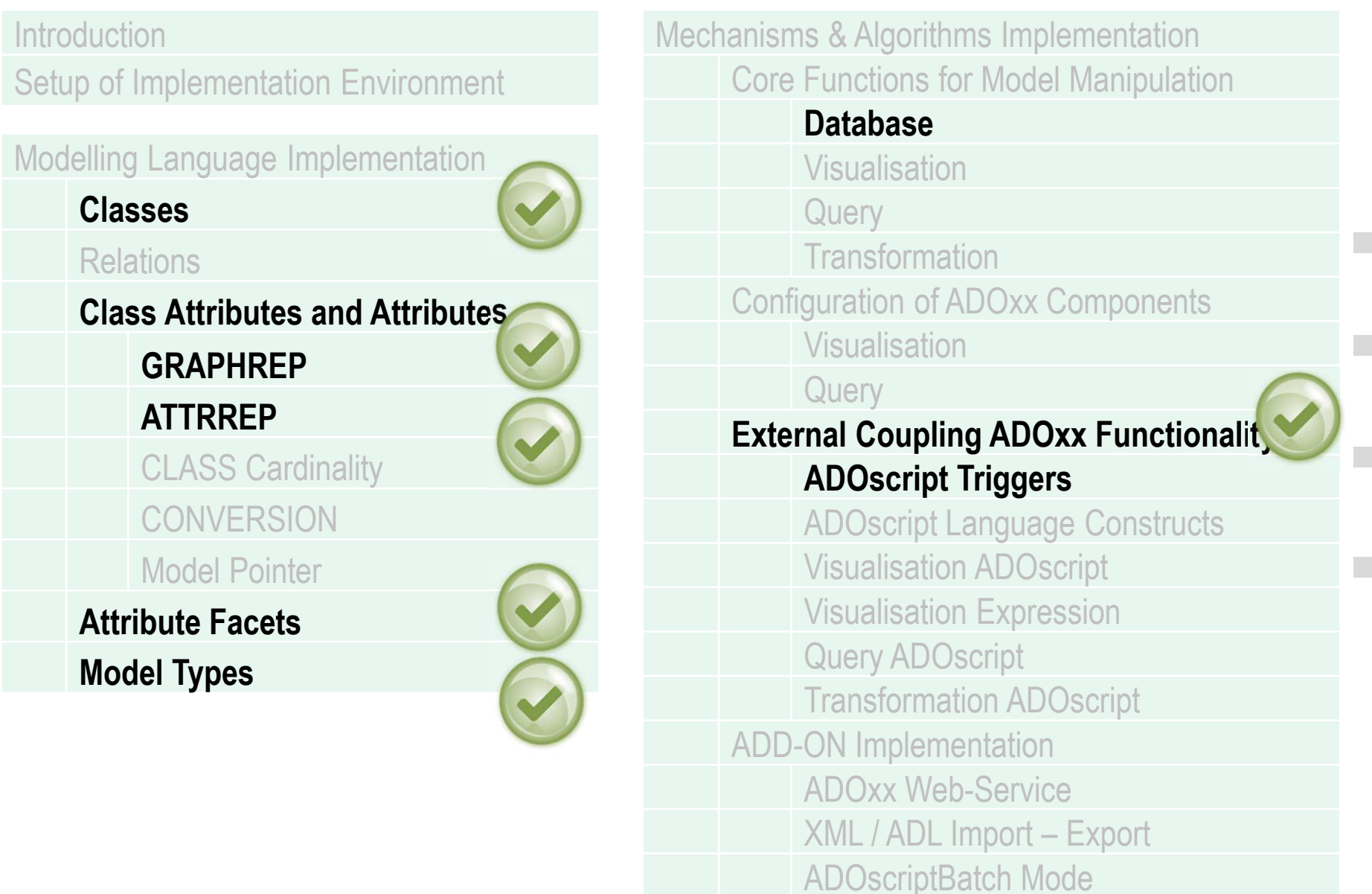

ADO*xx®*

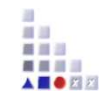

# **HANDS-ON**

People-like View

## **SCENARIO:**

**Realize View Switch utilizing Dynamic GraphRep and AdoScript**

#### **Define Model Types "Task Pool Model"**

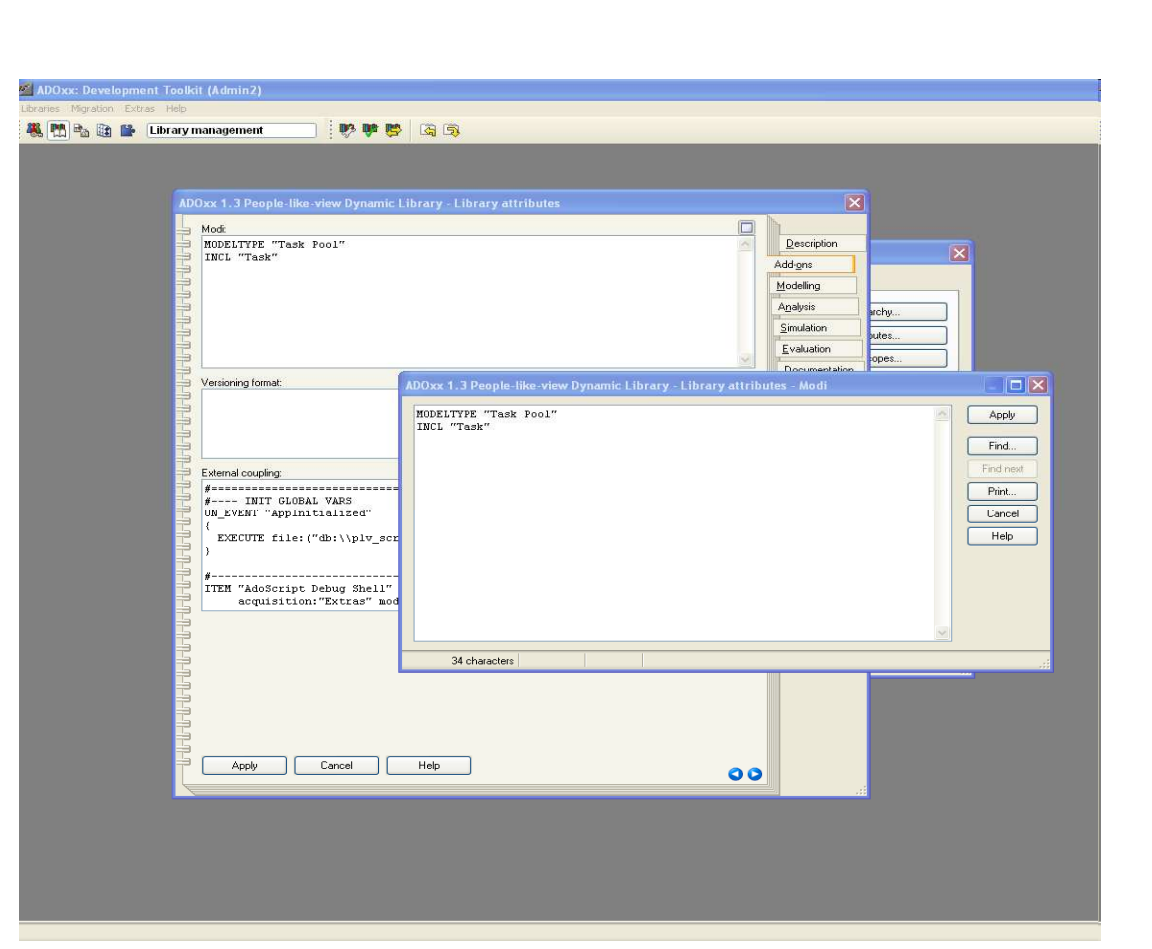

#### **New Modeltypes:**

• Select "People-like view Dynamic Library" and open Library attributes.

自当 首目三 ■ ■ ■ ■ A **E O** FI F

- •Got to Add Ons
- • Add the Modeltype "Task Pool Model" in the Modi attribute
- • When the classes are defined, you need to INCLUDE "Task"

#### **Create New Classes**

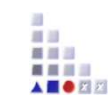

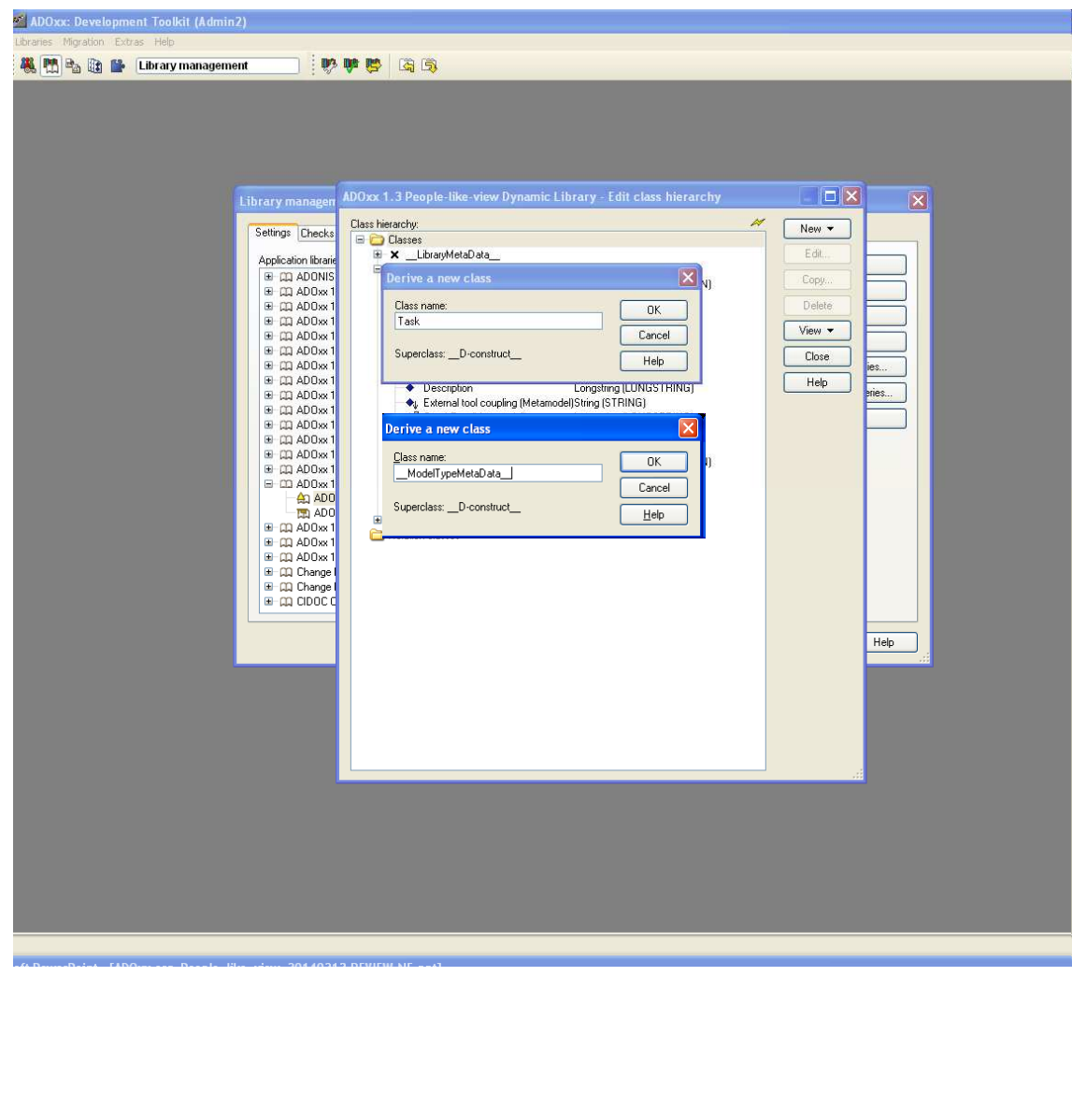

#### **Create New Classes**

- Select "People-like view Dynamic •Library" and open Library attributes.
- $\bullet$  Open Class hierarchy, view "Metamodel" and "Class hierarchy" in the View button, select

\_\_D-construct\_\_ and click new class.

- • Name new classes: "Task", "\_\_ModelTypeMetaData\_\_",
- • They are now sub-classes of \_\_Dconstruct\_\_

#### **Add Attributes**

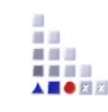

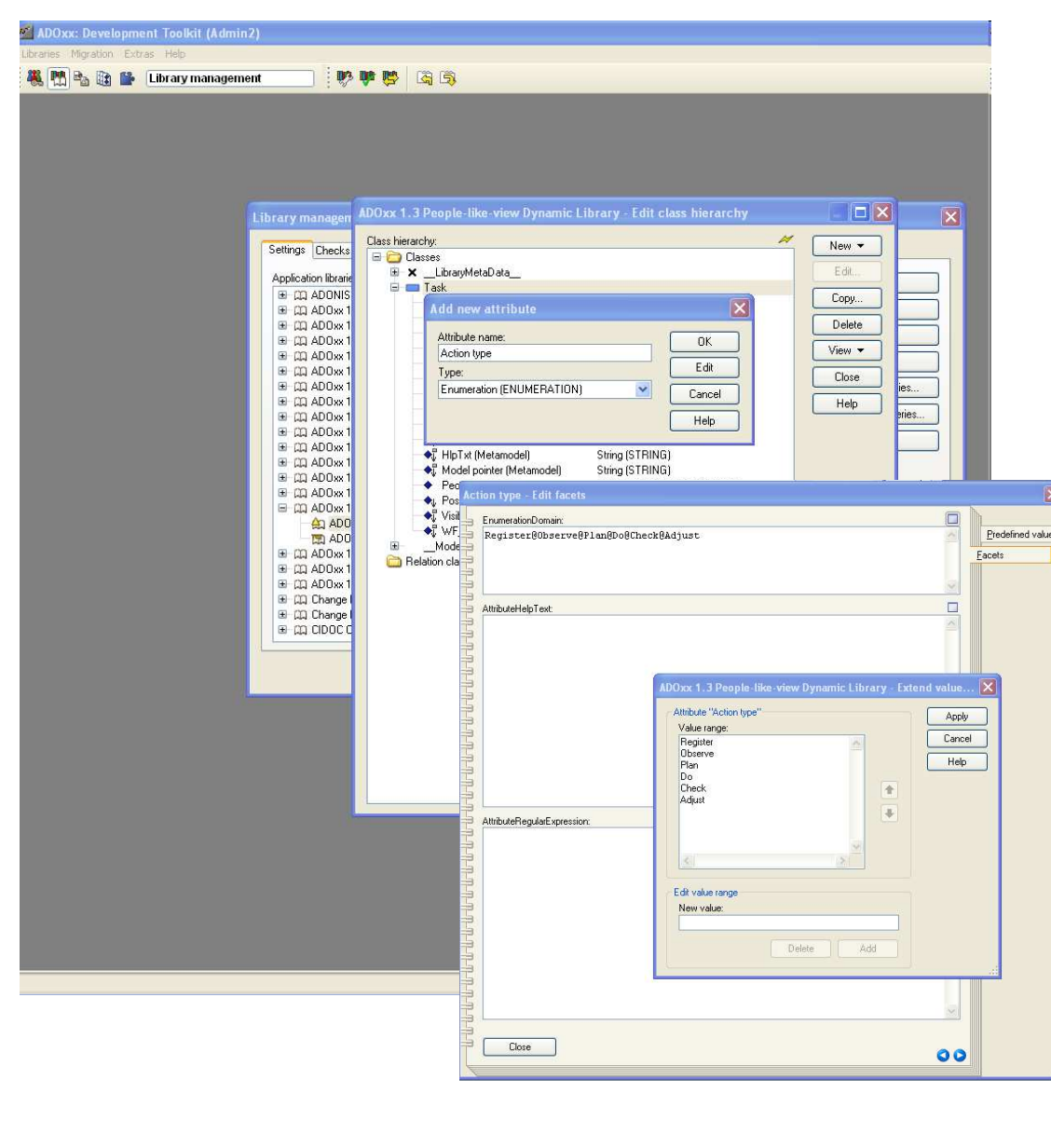

#### **Add Attributes**

- •Select "Task" and click Newattribute.
- • Add "Action type" and "People-like view" as type ENUMERATION and set EnumerationDomain attributes {Register@Observe@Plan@Do@Check@Adjust} and {No@Yes} respectively.
- • Select "\_\_ModelTypeMetaData\_\_" and click New attribute"
- • Add "BoolPLV" as type ENUMERATION and set EnumerationDomain attribute {No@Yes}

#### **Implement and Configure GraphRep**

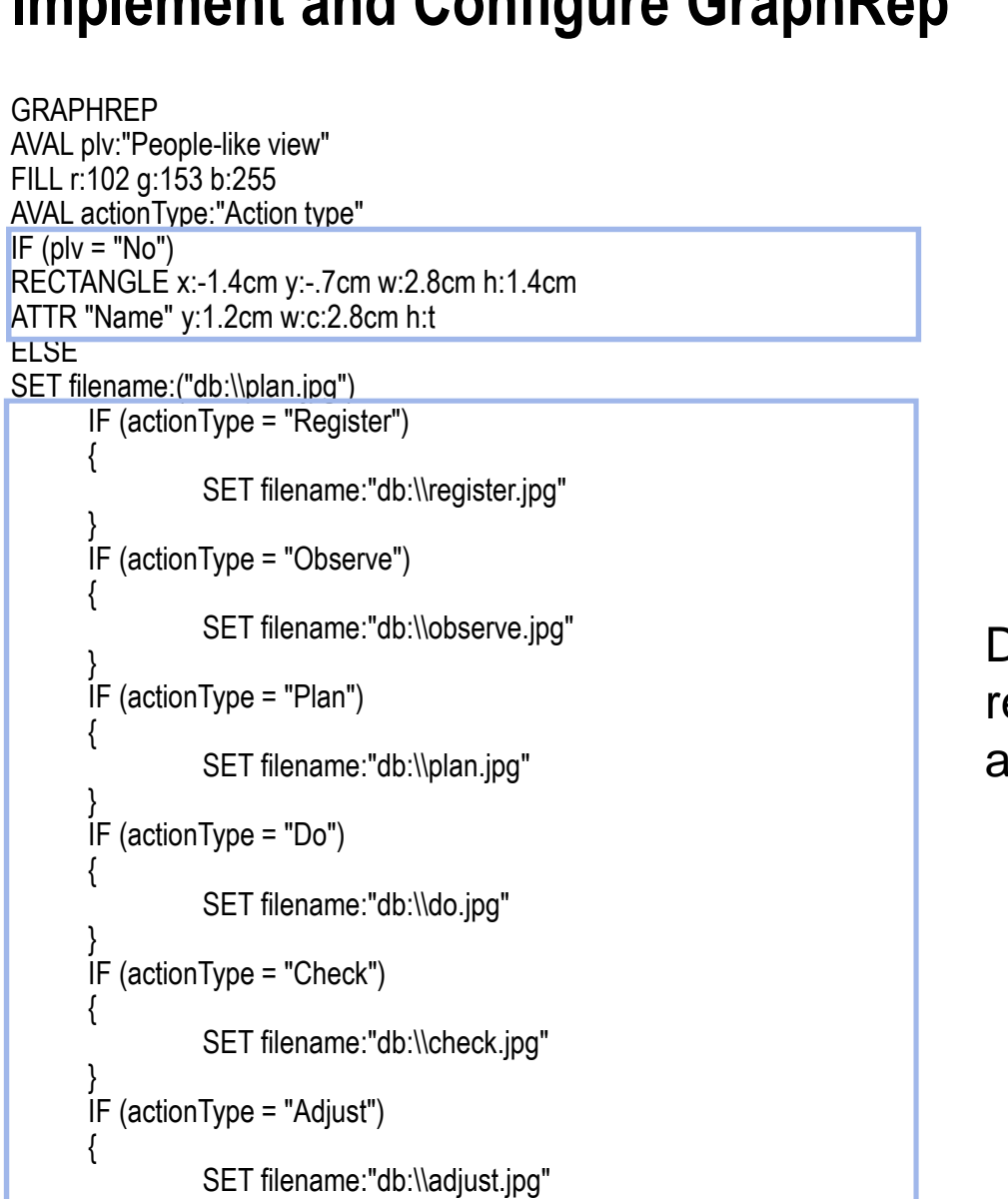

Define technical view representation of task

Define People-like view representation of task according to task type

GRAPHREP

 $IF$  (plv = "No")

{

}

{

}

{

}

{

}

{

}

{

}

**ELSE** 

最自己

#### **Implement and Configure GraphRep**

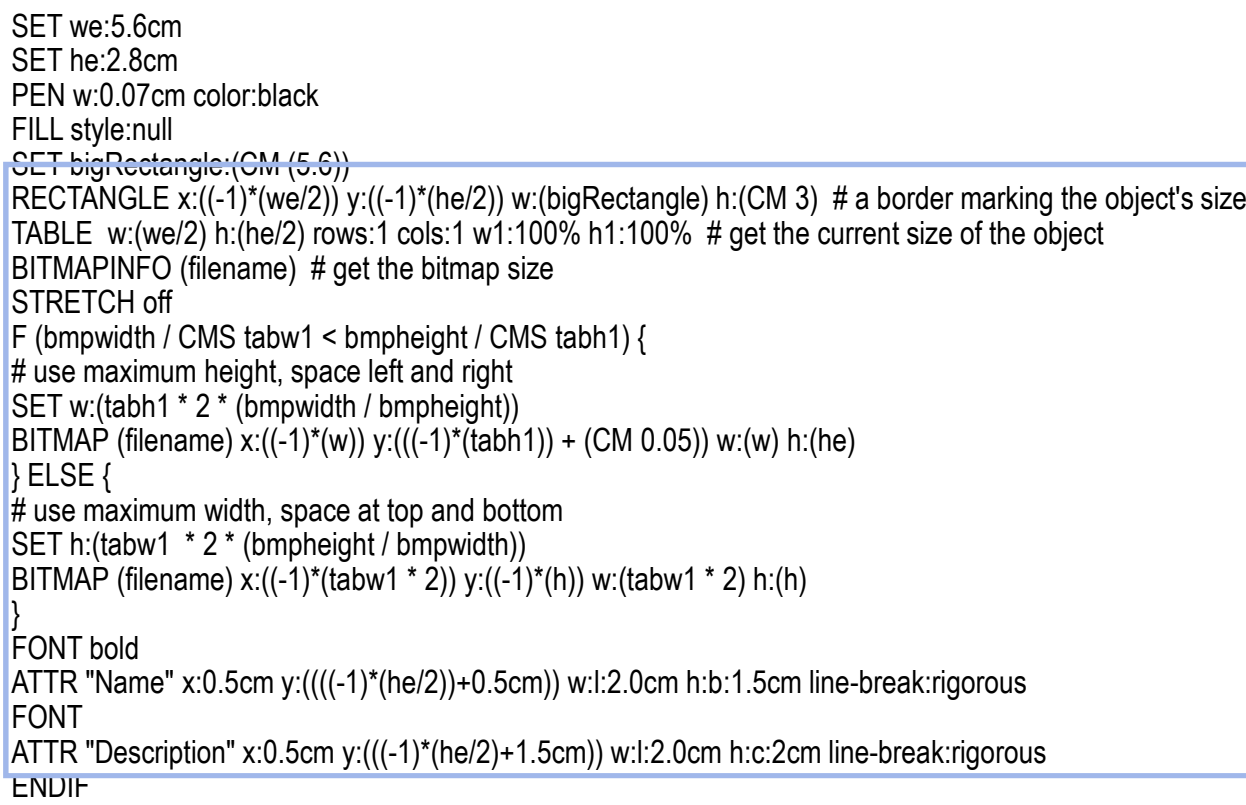

Define how represent notation and description together

最自己 A **B** O FIX

#### Import Pictures into Library

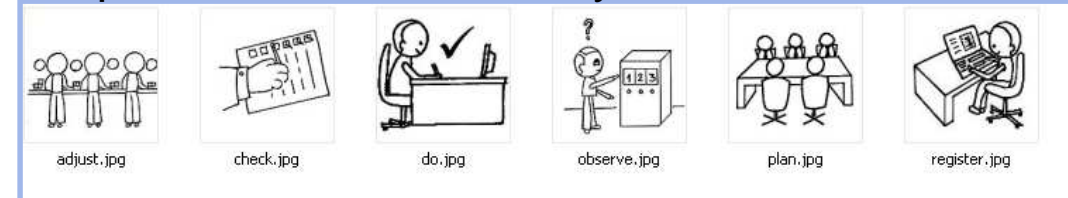

ADO*xx®*

#### **Implement and Import ADOscripts File into Database**

plv\_script\_globals.asc.asc

SETG c\_MOD\_TYPE\_PROCESS:"Task Pool"

SETG c\_CLASS\_NAME\_1:"Task"

SETG c\_ATTR\_NAME\_SHOW\_PEOPLE\_LIKE\_VIEW: "People-like view"SETG c\_ATTR\_NAME\_HIDE\_SUBSEQUENT\_PEOPLE\_LIKE\_VIEW: "People-like view"

SETG c\_str\_SHOW\_PEOPLE\_LIKE\_TEXT\_SHOW:"People-like view will be shown for the model."SETG c\_str\_SHOW\_PEOPLE\_LIKE\_TEXT\_HIDE:"People-like view will be hidden for the model."

普通日 A **B** O FIR

### **Implement and Import ADOscripts File into Database**

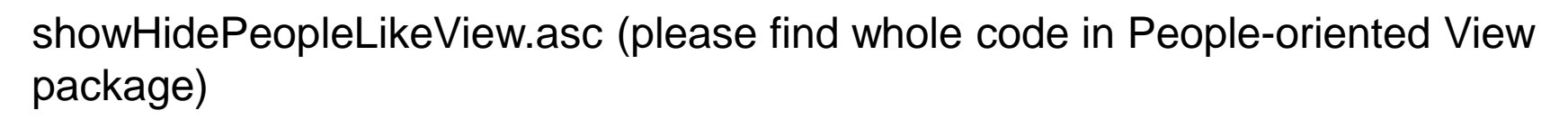

普通日 A **BORT** 

```
ADOxx®© BOC Group | boc@boc-group.com
                                                                      m 17
CC "Modeling" GET_ACT_MODEL
#--> RESULT modelid:intValueSETL id ActModel:(modelid)
CC "Core" GET_ATTR_VAL objid:(id_ActModel) attrname:("BoolPLV")SET s_peoplelikeview_attrval:(val)
IF (s peoplelikeview attrval = "No")
{SET plvOption:("Yes")
CC "Core" SET_ATTR_VAL objid:(id_ActModel) attrname:("BoolPLV") val:("Yes")}
ELSE{SET plvOption:("No")
CC "Core" SET_ATTR_VAL objid:(id_ActModel) attrname:("BoolPLV") val:("No")}CC "AQL" EVAL_AQL_EXPRESSION modelid:(id_ActModel) expr:("<\"" + c_CLASS_NAME_1 + "\">")SET ocount:(tokcnt (objids, " ")) j:0WHILE(j < ocount){SET objid:(VAL token (objids, j, " "))
CC "Core" SET_ATTR_VAL objid:(objid) attrname:(c_ATTR_NAME_SHOW_PEOPLE_LIKE_VIEW) val:(plvOption)SET j:(j + 1)}
IF (plvOption = "No"){CC "AdoScript" INFOBOX (c_str_SHOW_PEOPLE_LIKE_TEXT_SHOW)}
IF (plvOption = "Yes"){CC "AdoScript" INFOBOX (c_str_SHOW_PEOPLE_LIKE_TEXT_HIDE)}
```
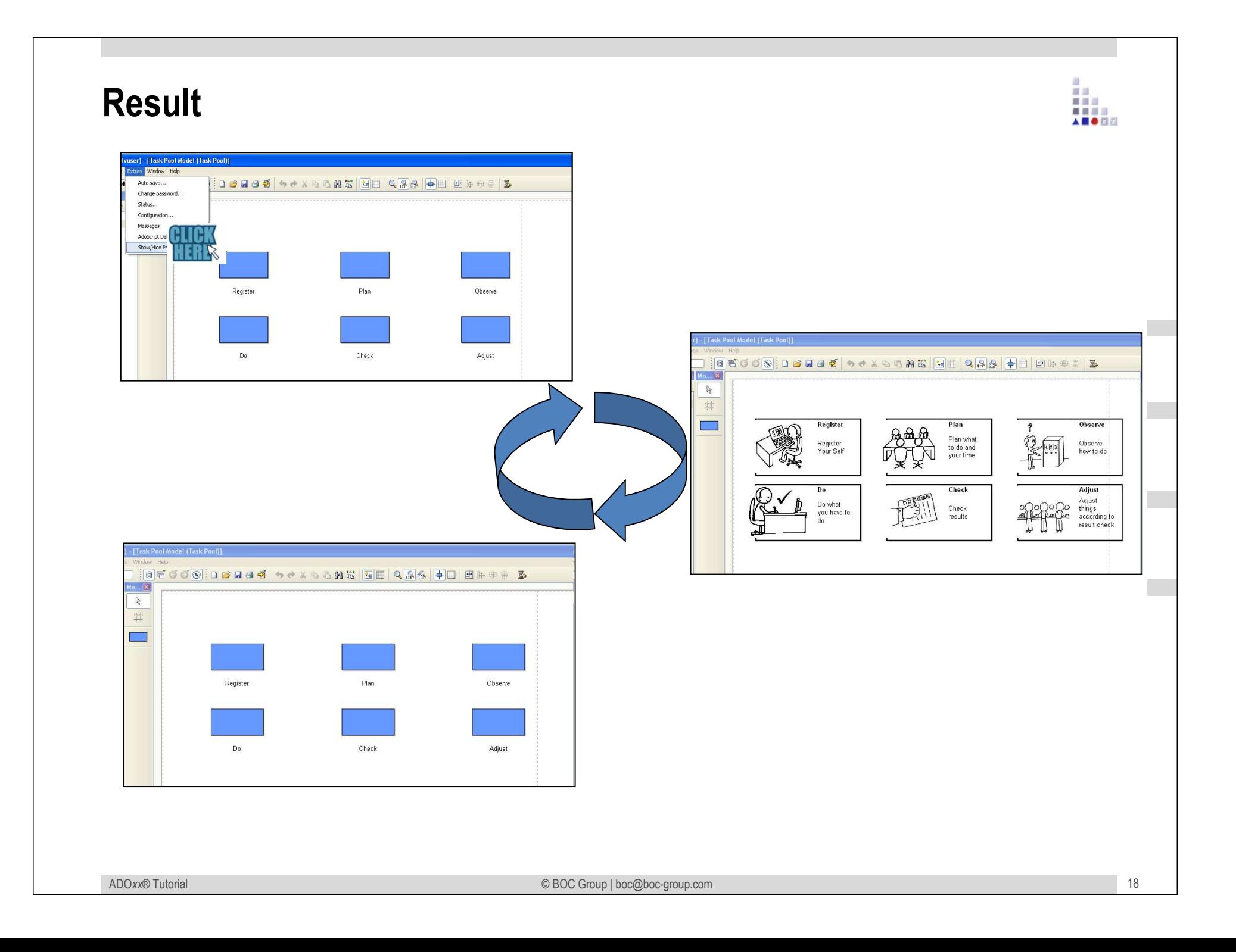

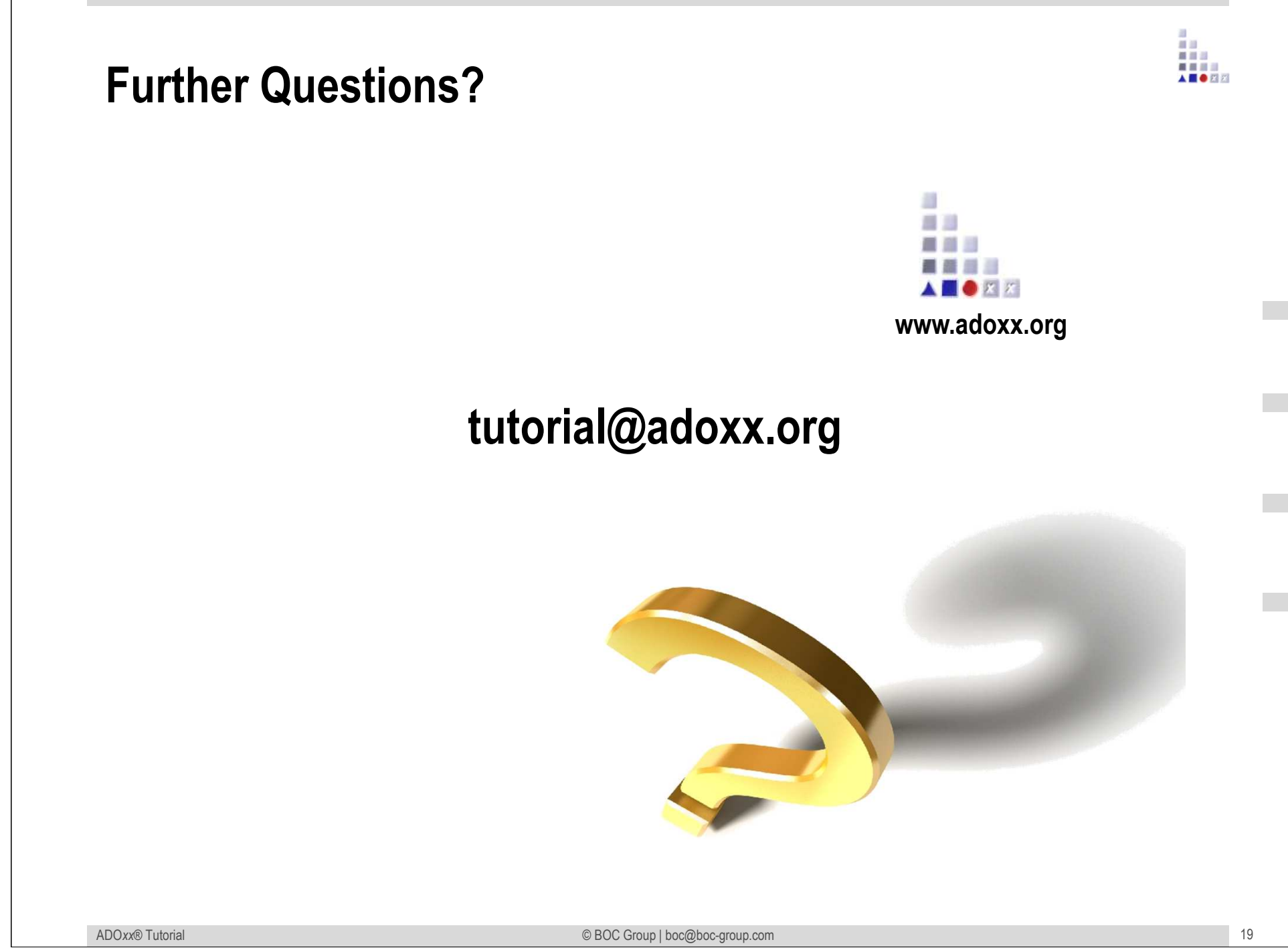